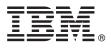

# **Quick Start Guide**

This guide describes how to quickly install and use Operations Analytics - Predictive Insights.

## **Product overview**

IBM<sup>®</sup> Operations Analytics - Predictive Insights is real-time performance analysis software for business services. Operations Analytics - Predictive Insights eliminates manual threshold and baseline configuration by providing a self-learning capability. By analyzing data from various sources and integrating with existing monitoring products, Operations Analytics - Predictive Insights learns the normal behavior of a business service and creates a performance model. When Operations Analytics - Predictive Insights predicts or detects anomalies, an alarm is generated.

Operations Analytics - Predictive Insights offers out-of-the-box integration with OMNIbus.

References in content to IBM products, software, programs, services or associated technologies do not imply that they will be available in all countries in which IBM operates. Content, including any plans contained in content, may change at any time at IBM's sole discretion, based on market opportunities or other factors, and is not intended to be a commitment to future content, including product or feature availability, in any way. Statements regarding IBM's future direction or intent are subject to change or withdrawal without notice and represent goals and objectives only. Please refer to the developerWorks<sup>®</sup> terms of use for more information.

| $\bigcirc$ |  |
|------------|--|
| $\bigcirc$ |  |
|            |  |
| -          |  |

## Step 1: Access the documentation

Detailed documentation is provided on the Operations Analytics - Predictive Insights knowledge center: http://www-01.ibm.com/support/knowledgecenter/SSJQQ3/welcome

| 2  |   |
|----|---|
|    |   |
| 45 | 2 |

## Step 2: Planning your installation

Ensure that you have installed the prerequisites before you install Operations Analytics - Predictive Insights: **Requirements** 

• Hardware and software requirements for Operations Analytics - Predictive Insights 1.3.2

Type Predictive Insights in the **Full or partial product name** field and click the **Search** icon. In the **Search** results field, click **IBM Operations Analytics - Predictive Insights**. Select **1.3.2** from the **Version** list and choose **Submit**.

#### Supplementary information

Any additional requirements information are published to the IT Operations Analytics Developers Community, within the Operations Analytics - Predictive Insights Requirements wiki page:

https://developer.ibm.com/itoa/docs/predictive-insights/requirements/

#### **Known Issues**

Review the known issues in the release as published in the Operations Analytics - Predictive Insights Known Issues wiki page:

https://developer.ibm.com/itoa/docs/predictive-insights/known-issues/

## Step 3: Plan what you are to Monitor

| 100 |  |
|-----|--|
| 18  |  |

Plan what you are going to monitor. If you include only resources and metrics that you are interested in, then the alarms from Operations Analytics - Predictive Insights that indicate the change in behaviour of those resources and metrics will be more interesting to you.

Information on recommended metrics for specific technologies are documented within the Operations Analytics - Predictive Insights Data Mediation wiki page: Selecting which metrics to monitor

# Step 4: Installing Operations Analytics - Predictive Insights

Complete these steps to install Operations Analytics - Predictive Insights:

- 1. Copy and extract the installation archive to a location on your server.
- Install all the Operations Analytics Predictive Insights requirements: DB2 Database, InfoSphere Streams, IBM Jazz for Service Management 1.1.0.3 - after installation, update to IBM Jazz for Service Management 1.1.1.0, Netcool OMNIbus

The installation instructions for prerequisites are contained within the *Operations Analytics - Predictive Insights Installing* documentation, in the section: *Installation and setup of requirements*.

- 3. Install all the Operations Analytics Predictive Insights components:
  - a. As a qualified user, navigate to the directory containing the installation archive, and change to the predictiveInsightsInstaller1.3.2 directory. Run the command ./install.sh.
  - b. From the available installation packages, select all of the Operations Analytics Predictive Insights components: Database, Analytics, UI and Mediation tool.
  - c. Enter the required details for each component, making sure to click Validate for each, and then Next.
  - d. When all component information is entered and validated click Install.

The installation instructions for the components are contained within the *Operations Analytics - Predictive Insights Installing* documentation, in the section: *Distributed installation of Operations Analytics - Predictive Insights*.

- 4. After the installation is complete, perform all required configuration steps:
  - a. If you are using OMNIbus WebGUI 8.1 FP2, the launch scripts are automatically added. If you are using an earlier version of WebGUI, to add the launch scripts to the AEL, log in to your visualization application, Dashboard Application Services Hub or Tivoli Integrated Portal, as the administrator. Click Administration > Event management Tools > Menu Configuration, select Alerts and click Modify. Move the ViewChildAlarms... and ServiceDiagnosis... scripts to your preferred menu position, and click Save.
  - b. If you are using Tivoli Integrated Portal, to grant access to Operations Analytics Predictive Insights, click Users & Groups > Manage Groups and add users to the predictiveInsightsUsers and Netcool\_OMNIbus\_User groups. If you are using Dashboard Application Services Hub, to grant access to Operations Analytics Predictive Insights, choose Console Settings > WebSphere Administrative Console. In the console, choose Users & Groups > Manage Groups and add users to the Netcool Omnibus Admin group.
- 5. Start Operations Analytics Predictive Insights consuming data and discovering anomalies:
  - a. As scadmin, log on to the server on which you installed the Mediation tool.
  - b. To launch the Mediation tool, run **\$PI\_HOME/bin/mediationtool.sh**.
  - c. Create a new project, and add a data source to the project, setting the data source to be of type **Database** or **Filesystem**, as appropriate.
  - d. Update the fields within the **Connection Details** tab to set up the connection to your source database.
  - e. Select the **Model Design** tab, synchronize with the database, and then select the tables or groups that you want to form part of your model.
  - f. For each group you selected, update the Group Definition, Attributes, and Metrics.
  - g. Preview, validate and then deploy the resulting model.
  - h. To set the aggregation interval, run **\$PI\_HOME/bin/admin.sh set -t=<topic name>** system.aggregation.interval <interval>.
  - i. To start Operations Analytics Predictive Insights, run **\$PI\_HOME/bin/start.sh**.
  - j. Run the extractor using the command \$PI\_HOME/bin/admin.sh run\_extractor\_instance -s=<starttime> -1=<datasource latency>

k. Wait for the training period to complete at which point Operations Analytics - Predictive Insights produces alarms.

All required post-installation configuration instructions and details on the commands that must be run are contained within the *Operations Analytics - Predictive Insights Administering* documentation, in the section: *Initial configuration of Operations Analytics - Predictive Insights*.

#### More information

For more information about Operations Analytics - Predictive Insights, and to access community support through the wiki or forum, visit Service Management Connect: http://www.ibm.com/developerworks/servicemanagement/ioa/scapi/ index.html.

Operations Analytics - Predictive Insights Licensed Materials - Property of IBM. Copyright IBM Corp. 2015. U.S. Government Users Restricted Rights - Use, duplication or disclosure restricted by GSA ADP Schedule Contract with IBM Corp. IBM, the IBM logo, and ibm.com<sup>®</sup> are trademarks or registered trademarks of International Business Machines Corp., registered in many jurisdictions worldwide. Other product and service names might be trademarks of IBM or other companies. A current list of IBM trademarks is available on the Web at "Copyright and trademark information" (www.ibm.com/legal/copytrade.shtml).

Part Number: CN5FDEN

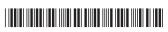